## *INTERNET INTERNET*

# Contatti

**Se volete promuovere un'attività commerciale o inviare un notiziario a tutti gli abbonati al vostro sito, vi serve una mailing list ottimizzata e in perfetta efficienza.**

#### **DOMENICO PAVONE**

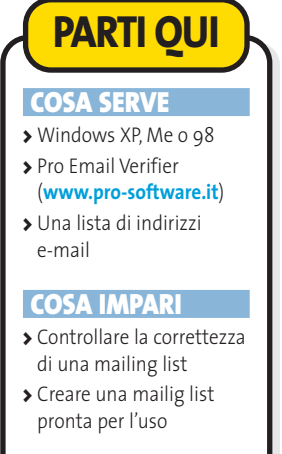

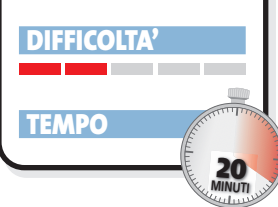

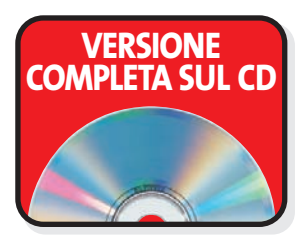

**e** siete già padroni di tutti i rudimenti della gestione della e-mail, con ogni probabilità avrete già pensato di usarla in modo più esteso e produttivo. Per esempio sfruttandola per comunicare a un gran numero di **e siete già padroni di tutti i rudimenti della gestione della e-mail, con ogni probabilità avrete già pensato di usarla in modo più esteso e produttivo. Per persone qualcosa che ha a che fare con il vostro sito, o per quello che oggi, con un termine in voga nel settore commerciale, viene definito e-mail marketing.**

Quale che sia lo scopo, l'imperativo è evidente: ridurre drasticamente i tempi e l'impegno per gestire e controllare una mailing list. Ma questo compito, per fortuna, può essere affidato a programmi specializzati come Pro Email Verifier e altri software più rivolti all'invio vero e proprio.

#### **La mailing list**

Il primo passo per automatizzare quanto più possibile il contatto con molti destinatari di una stessa e-mail, è la creazione di una mailing list. Molto banalmente si tratta, come già saprete, di un elenco di indirizzi di posta elettronica utili, ricavati dalle fonti più svariate: compresa la vostra stessa rubrica di Outlook Express. Tutti questi indirizzi, naturalmente, per essere considerati una vera mailing list devono essere inclusi in un file, che può essere realizzato nel modo che più preferite. Per esempio con un database come Access, immessi in una colonna di Excel, o ancora digitati 'brutalmente' in un documento di testo del Blocco Note, in quest'ultimo caso digitandoli uno per riga e salvando il file con l'estensione .txt.

#### **Controllo a distanza**

Ma, per essere realmente definita tale, una mailing list deve anche essere 'sicura', ovvero non deve contenere indirizzi diventati obsoleti o anche solo scorretti per un banale errore di digitazione. In altre parole, è necessario un controllo

sull'esattezza di tutti gli indirizzi memorizzati, anche nell'ottica di usare, in una fase successiva, qualche programma che provveda all'invio automatico di una e-mail a tutti gli indirizzi presenti nell'elenco (vedi riquadro 'E poi?'). È proprio in questa fase che un programma come Pro Email Verifier diventa pressoché indispensabile. Basta infatti aprire dal suo interno il file che contiene la mailing list (Pro Email Verifier è compatibile con un gran numero di formati) e attivare la procedura di controllo con Esegui: il software provvederà a verificare direttamente su Internet l'esistenza o meno degli indirizzi, permettendo poi di salvare una copia della mailing list contenente solo quelli validi. Il tutto a una velocità impensabile se si volesse procedere manualmente, sfruttando tecniche che in pratica annullano i tempi morti di risposta dei server. Questione di secondi per ogni indirizzo, direte, ma provate a moltiplicarli per centinaia o migliaia di contatti e capirete che il risparmio di tempo può essere quantificato anche in termini di ore.

### **Idea!**

**Se usate Outlook Express e avete una rubrica ben fornita ma da tempo non controllata, potete facilmente trasferire i suoi indirizzi in un file di testo e darli in pasto a Pro Email Verifier. Per farlo, aprite la rubrica e selezionate** *File* **>** *Esporta* **>** *Altra rubrica***. Cliccate su** *File di testo* **e poi sul pulsante** *Esporta***, usate** *Sfoglia* **per fornire nome e posizione in cui salvare la lista (come formato potete usare** *Valori separati da virgola* **oppure** *File di testo***) e cliccate su** *Avanti***. Nella finestra successiva lasciate selezionata solo la voce** *Posta Elettronica***, cliccate su** *Fine* **e poi su** *Chiudi***.**

## *INTERNET INTERNET*

# **VERIFICARE UNA MAILING LIST VERIFICARE UNA MAILING LIST**

**Pochi e semplici passi per controllare in poco tempo anche migliaia di indirizzi**

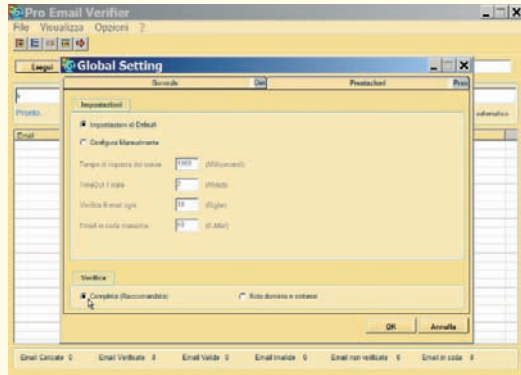

**>1 Aprite il programma e accedete alla voce** *Configura* **del menu** *Opzioni***. Cliccate sulla linguetta** *Generale* **e, se volete, modificate la** *Dimensione Massima* **del file di resoconto generato dal software. Cliccate su** *OK***.**

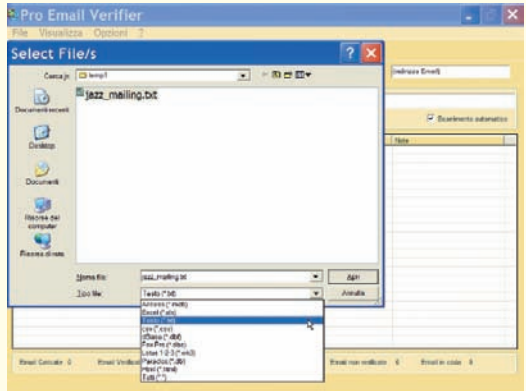

**>3 Se disponete già di una mailing list, usate** *Apri File* **dal menu** *File***. Dal menu a discesa** *Tipo di File* **selezionate il formato della vostra lista (Excel, Testo, ecc.), navigate tra le cartelle fino a rintracciare il file e cliccate su** *Apri***.**

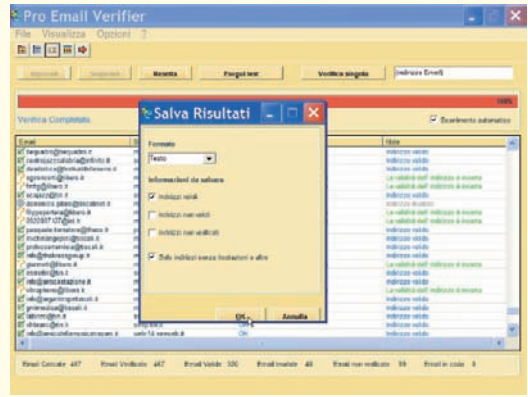

**>5Ultimata la scansione, apparirà una finestra** *Salva risultati***. L'opzione più naturale sarà solo** *Indirizzi validi***, ma si può anche decidere di creare una lista di quelli** *Non verificati* **per sottoporli a una successiva scansione.**

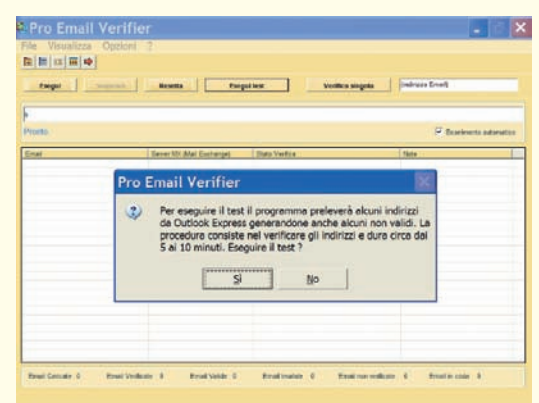

**>2 Se non avete ancora una mailing list pronta per l'uso, cliccate sul pulsante** *Esegui Test* **in alto al centro della finestra. In alternativa, potete digitare manualmente un indirizzo nel riquadro in alto a destra e cliccare su** *Verifica* **singola.**

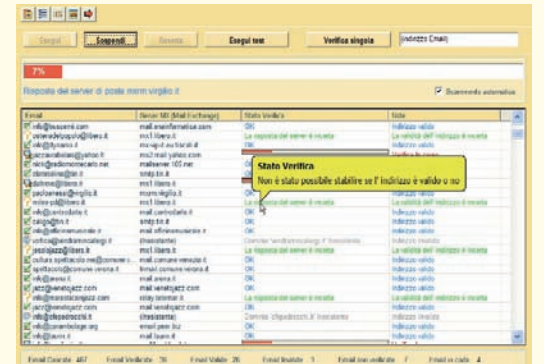

**>4 Cliccate sul pulsante** *Esegui* **e inizierà la scansione. La finestra principale mostrerà il procedere dei lavori. Se volete spostarvi liberamente nella finestra durante i lavori, deselezionate la voce** *Scorrimento automatico***.**

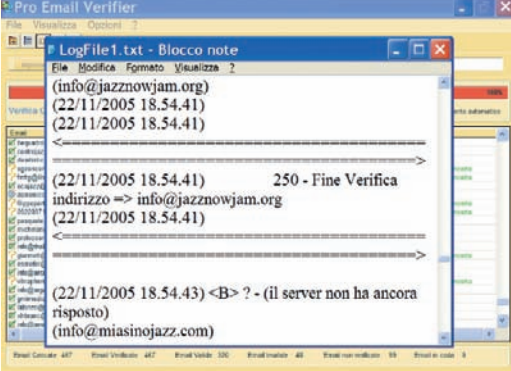

**>6Il file salvato, allo stato attuale, sarà in formato testo, comunque facilmente importabile da altre applicazioni. Ultimato il lavoro, può essere utile conoscere ulteriori dettagli sugli indirizzi selezionando** *Visualizza* **>** *File di Log***.**

## **E poi?**

**Purgata la vostra mailing list dagli indirizzi non validi, o comunque non raggiungibili, non vi resta che utilizzarla. E, così come era impensabile controllare singolarmente l'affidabilità di centinaia di indirizzi, è altrettanto improponibile inviare a tutti una newsletter o una comunicazione commerciale usando qualche copia e incolla e il solito Outlook Express. Per velocizzare e automatizzare anche questa fase potete provare un altro programma della stessa ProSoftware, Pro Email Sender, anch'esso presente sul CD allegato a questo numero. In perfetta sinergia con Pro Email Verifier, anche questa utility accetta mailing list di vario formato come Access, Excel, file di testo, eccetera, e produce delle statistiche di invio molto dettagliate.**